## **Table of Contents**

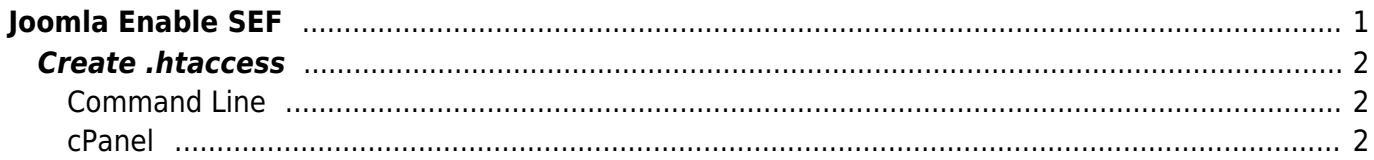

# <span id="page-2-0"></span>**Joomla Enable SEF**

To enable SEO for your Joomla site:

- Login to administration (i.e. [https://domain.tld/administration\)](https://domain.tld/administration)
- In the top left click on System and then Global Configuration

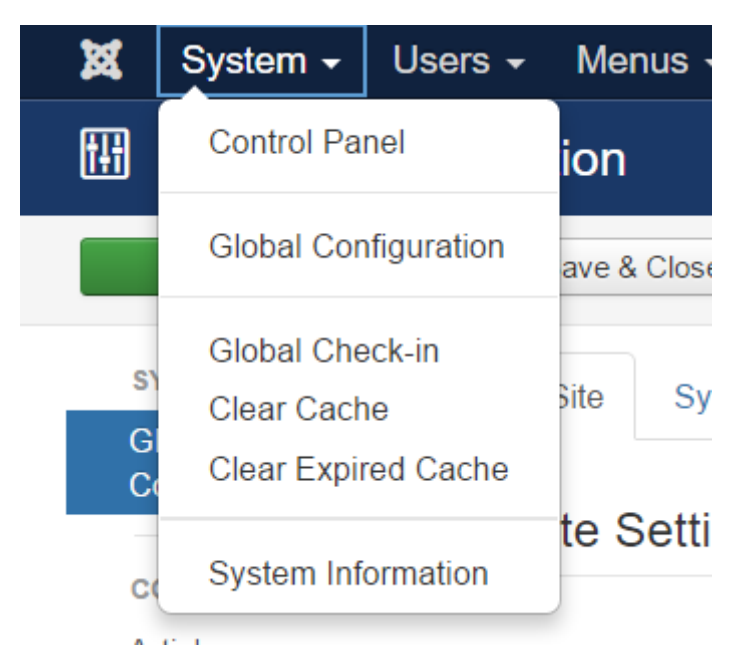

• In the SEO Settings section enable "Search Engine Friendly URLs" & "Use URL Rewriting"

### **SEO Settings**

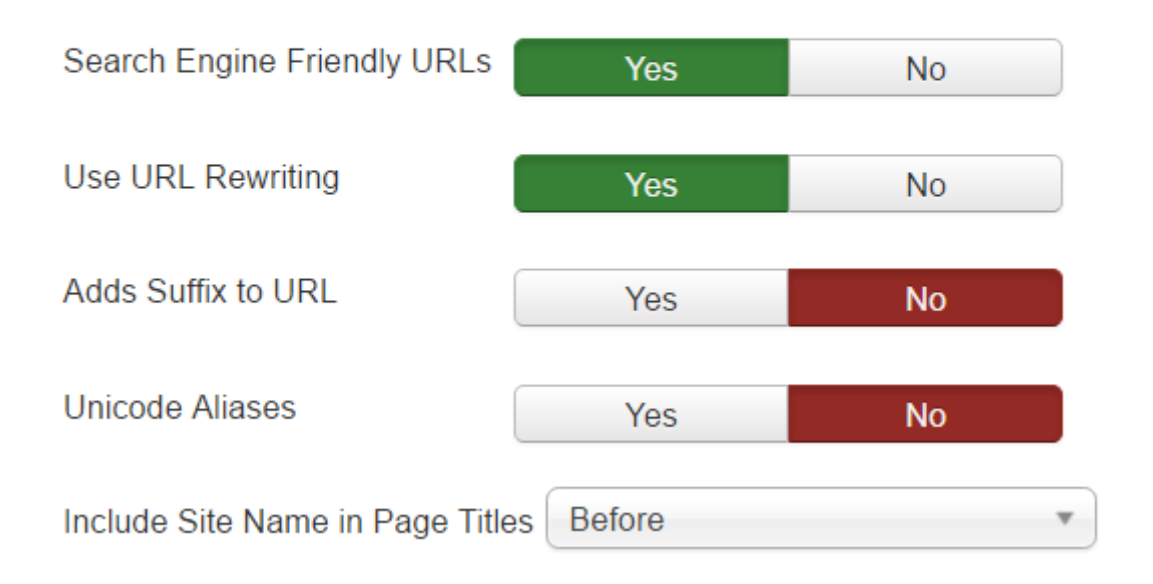

- Enabling "Adds Suffix to URL" will add .html to most pages (this will depend on the MIME type), for example<https://domain.tld/index.html> or<https://domain.tld/index.php>
- Enabling "Unicode Aliases" will use the exact text in the alias of each object instead of using transliteration for non ANSI aliases.

### <span id="page-3-0"></span>**Create .htaccess**

You will need to create or modify .htaccess in your plan.

### <span id="page-3-1"></span>**Command Line**

After you login:

```
cd public_html
touch .htaccess
cat htaccess.txt >> .htaccess
```
Please note that this will just append the contents of the default Joomla htaccess.txt to the current .htaccess if it exists or create a new one if it does not exist

### <span id="page-3-2"></span>**cPanel**

#### 1. Go to the File Manager

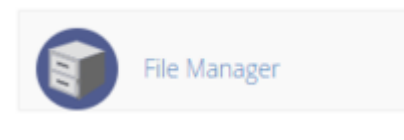

- 1. Go to the public\_html directory
- 2. From the top right click on Settings

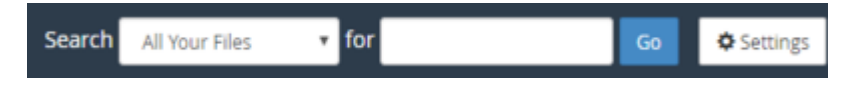

1. On the Pop Up make sure the option **Show Hidden Files (dotfiles)** is Selected

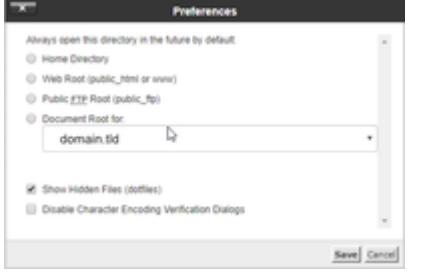

1. Open the htaccess.txt file (Right Click  $\rightarrow$  Edit  $\rightarrow$  Edit) and select its contents CTRL + A and copy them  $CTRL + C$ 

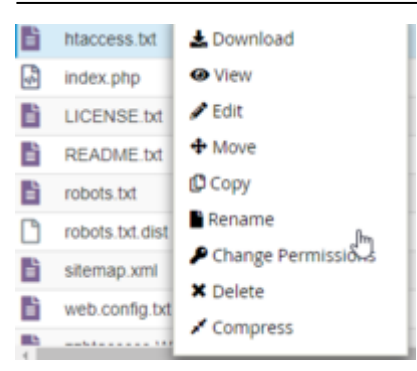

1. Close the Editor from the top Right button (Close)

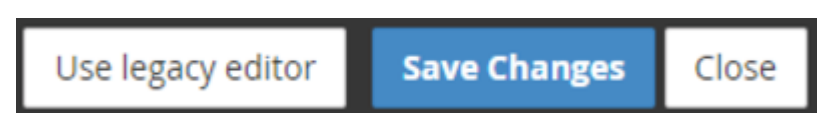

1. Open the .htaccess file and paste the contents you copied in the end of the content in the file  $CTRL + V$ 

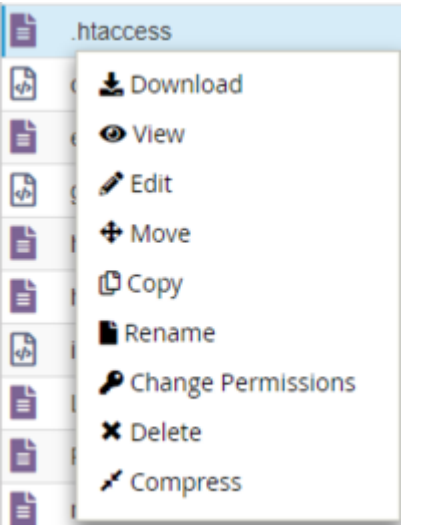

1. Click on Save Changes on the top right

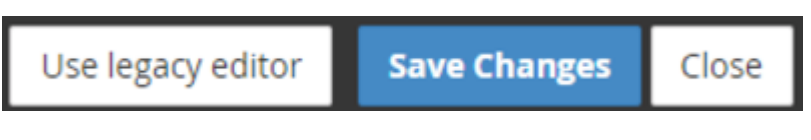

[This is the default htaccess for Joomla 3+](https://esgr.in/wiki/_media/joomla/htaccess.txt)

htaccess.txt

From: <https://esgr.in/wiki/> - **eSGR Documentation**

Permanent link: **<https://esgr.in/wiki/joomla/sef?rev=1545409604>**

Last update: **2018/12/21 16:26**

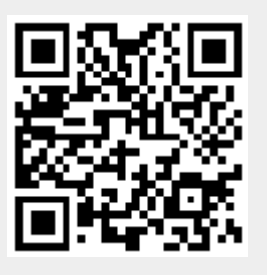